# H4054 | H4055 H4064 | H4065

Вулична поворотна камера GoSmart IP-300 / IP-310 TORCH з Wi-Fi та

# підсвічуванням

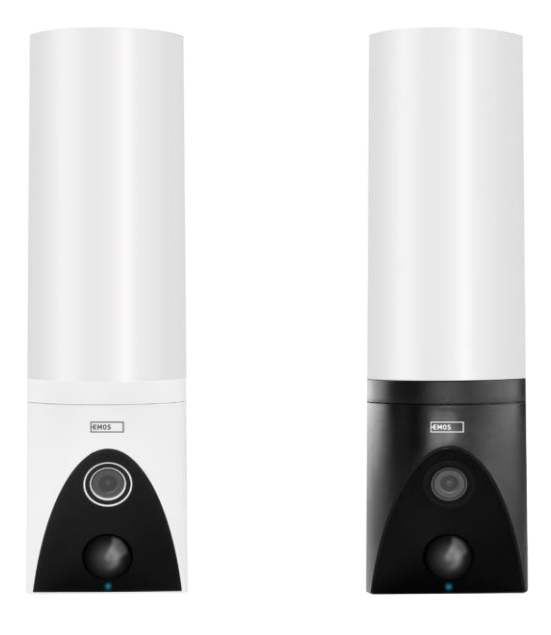

# m23 Mict

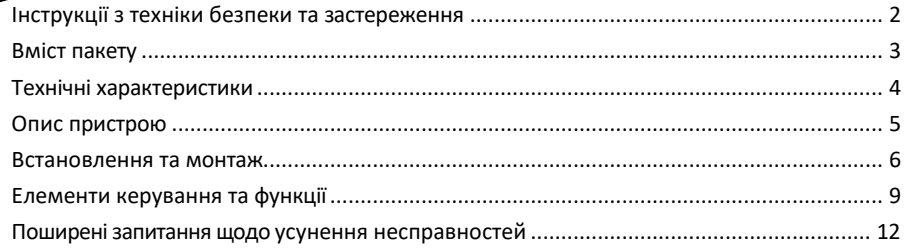

### <span id="page-1-0"></span>Інструкції з техніки безпеки та застереження

Перед використанням пристрою ознайомтеся з інструкцією з експлуатації.

Дотримуйтесь інструкцій з техніки безпеки, наведених у цьому посібнику.

Не використовуйте кілька подовжувачів для живлення пристрою. Невиконання цієї вимоги може призвести до підвищення температури та виникнення пожежі.

Не кладіть на пристрій важкі предмети.

Не використовуйте воду або хімічні засоби для очищення бруду ззовні пристрою. Завжди використовуйте суху тканину, щоб запобігти механічним пошкодженням та ураженню електричним струмом.

Не згинайте і не від'єднуйте кабель живлення від електромережі із застосуванням сили. Якщо він пошкоджений, існує ризик пожежі або ураження електричним струмом.

Не підключайте пристрій до інших пристроїв, інакше він може бути безповоротно пошкоджений. Не підключайте шнур живлення до розетки мокрими або вологими руками, оскільки існує ризик ураження електричним струмом.

Не встановлюйте пристрій у вологому середовищі. Недотримання встановлених умов експлуатації може призвести до пожежі, ураження електричним струмом або незворотного пошкодження обладнання. Не розбирайте, не ремонтуйте та не модифікуйте обладнання самостійно. Це може призвести до пожежі, ураження електричним струмом або незворотних пошкоджень.

Компанія EMOS spol. s r.o. заявляє, що вироби H4054, H4055, H4064 і H4065 відповідають основним вимогам та іншим відповідним положенням директив. Обладнання може вільно експлуатуватися на території ЄС. Декларацію про відповідність можна знайти на сайті [http://www.emos.eu/download.](http://www.emos.eu/download)

Обладнання може експлуатуватися на підставі загального дозволу № VO-R/10/07.2021-8 з поправками.

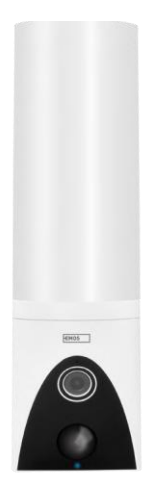

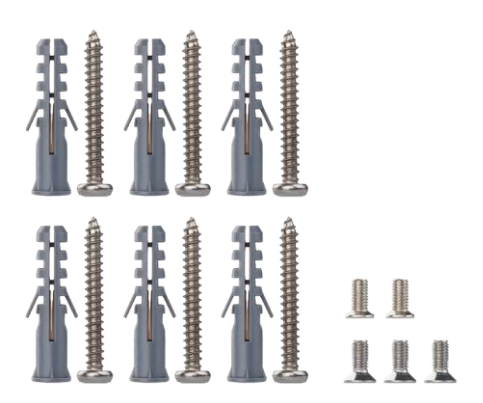

<span id="page-2-0"></span>Комплект поставки Блок камери Інсталяційні матеріали Посібник користувача

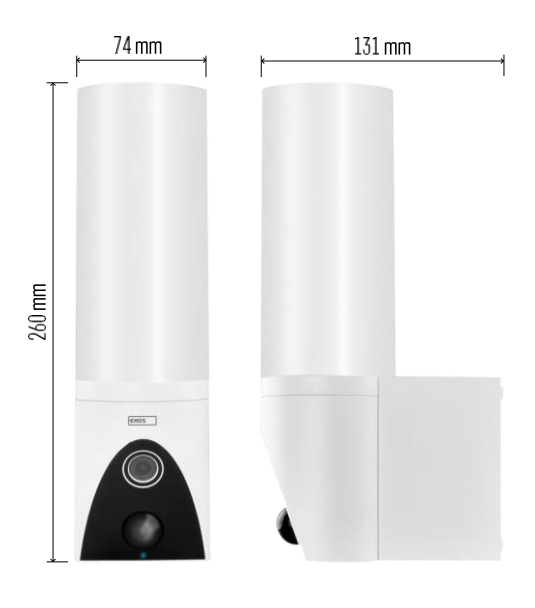

<span id="page-3-0"></span>Технічні характеристики Живлення: змінний струм 100~240 В Розміри: 74 × 131 × 260 мм Вага нетто: 800 г Роздільна здатність: [H4054+H4055] 1 920 × 1 080 / [H4064+H4065] 2304 × 1296 Сенсор: [H4054+H4055] 1/2.9'' 2-мегапіксельна CMOS / [H4064+H4065] 1/2.8'' 3-мегапіксельна CMOS ІЧ-діапазон: нічне бачення до 10 м PIRдіапазон виявлення: 10 м Кут PIR: 120° Сховище: SD-карта (макс. 128 ГБ), хмарне сховище, NVR Лампа: 12 Вт Світловий потік: макс. 200-1 200 лм (регулюється) Температура кольоровості: 3 200 K Ступінь захисту: IP65 Додаток: EMOS GoSmart для Android та iOS Підключення: 2,4 ГГц Wi-Fi (IEEE802.11b/g/n)

#### Повідомлення

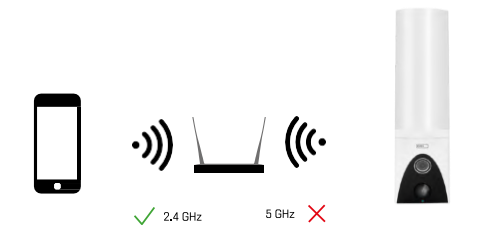

Камера підтримує тільки Wi-Fi 2,4 ГГц (не підтримує 5 ГГц).

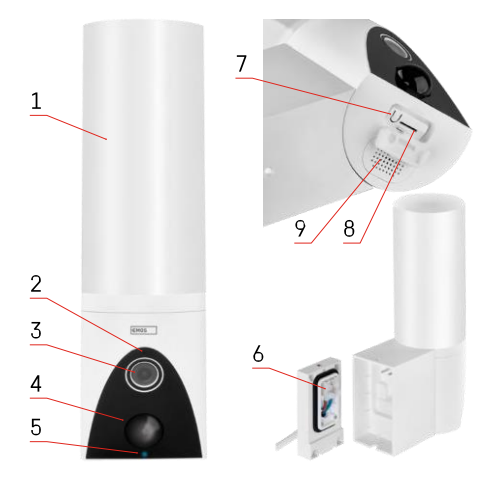

## <span id="page-4-0"></span>Опис пристрою

- 1 Світло
- 2 Мікрофон
- 3 Камера
- 4 Датчик руху
- 5 Індикатор стану:
	- Світлодіод горить червоним: мережа не працює.
	- Світлодіод блимає червоним: пристрій очікує на підключення до мережі Wi-Fi.
	- Світлодіод горить синім: камера працює належним чином.
- 6 Клемна колодка для живлення в заглушці
- 7 Кнопка RESET
- 8 Слот для SD-карти (макс. 128 ГБ)

#### <span id="page-5-0"></span>Встановлення та монтаж

#### Встановлення камери на стіну

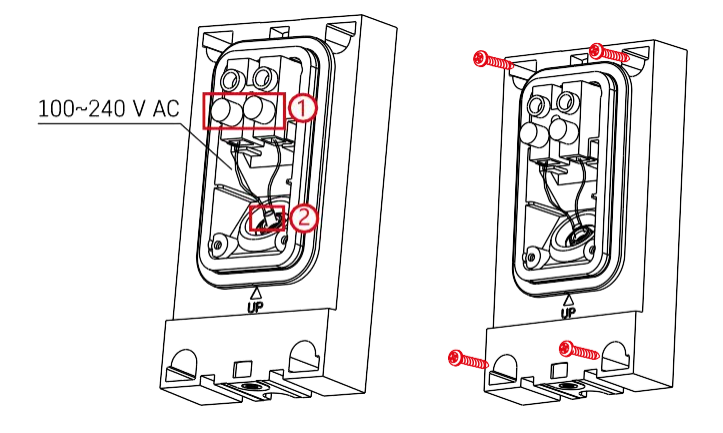

Ослабте затискні гвинти на монтажному кронштейні та розташуйте кабелі живлення.

Переконайтеся, що дроти протягнуті через отвір у монтажному кронштейні, щоб запобігти потраплянню води. Затягніть гвинти.

Помістіть монтажний кронштейн на місце встановлення та прикрутіть його за допомогою гвинтів, що входять до комплекту постачання.

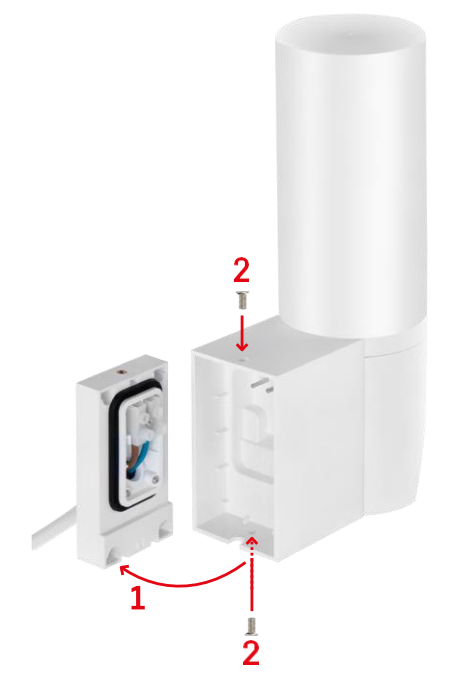

Встановіть блок камери на кронштейн (монтажний кронштейн). Закріпіть блок камери гвинтами.

#### Сполучення з додатком

Встановлення додатку EMOS GoSmart

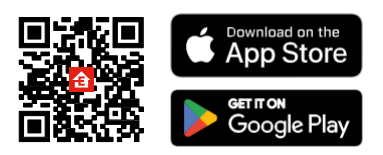

Додаток доступний для Android та iOS через Google play та App Store. Щоб завантажити додаток, відскануйте відповідний QR-код.

#### Кроки в мобільному додатку EMOS GoSmart

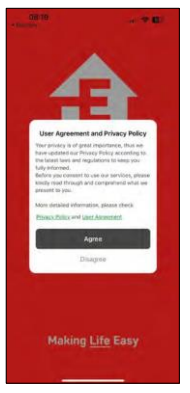

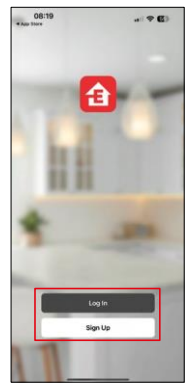

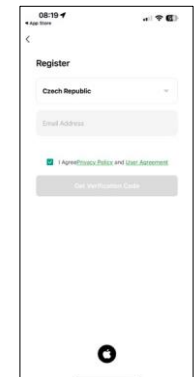

Відкрийте додаток EMOS GoSmart і підтвердіть політику конфіденційності, натиснувши Я згоден. Виберіть опцію реєстрації.

Введіть дійсну адресу електронної пошти та оберіть

пароль. Підтвердіть свою згоду з політикою

конфіденційності. Натисніть зареєструватися.

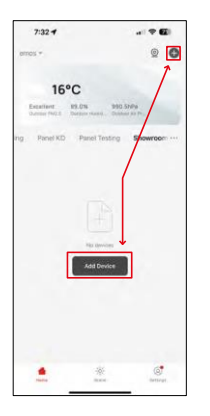

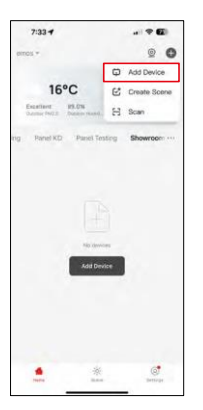

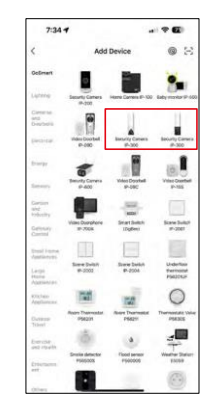

#### Виберіть Додати пристрій.

Виберіть категорію товарів GoSmart і виберіть камеру IP-300 / 310 TORCH.

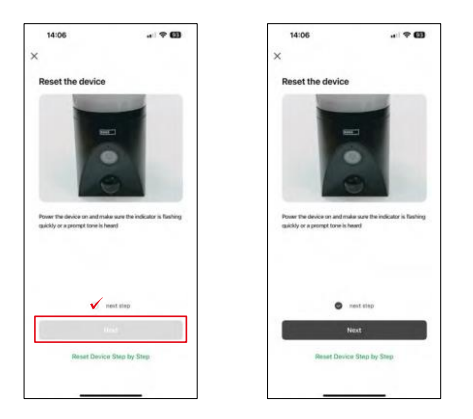

Увімкніть пристрій, підключивши його до мережі, і переконайтеся, що індикатор стану блимає червоним кольором. Якщо індикатор не блимає, перезавантажте пристрій за допомогою кнопки RESET.

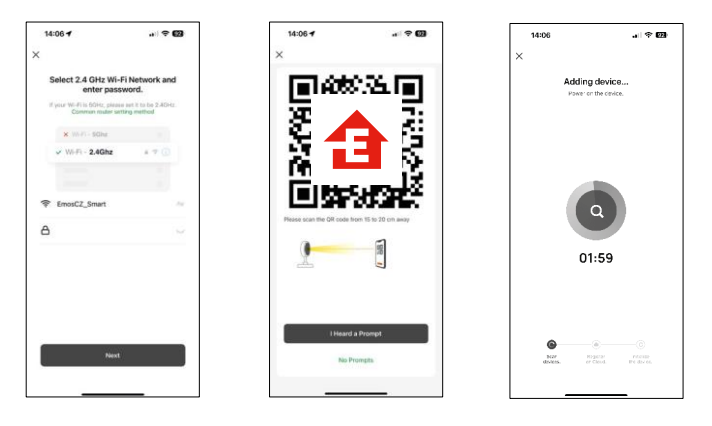

Введіть ім'я та пароль вашої мережі Wi-Fi. Ця інформація залишається зашифрованою і використовується для віддаленого зв'язку камери з вашим мобільним пристроєм.

На екрані вашого мобільного пристрою з'явиться QR-

код. Помістіть QR-код перед об'єктивом камери.

Переконайтеся, що ви почули звуковий сигнал про успішне

сполучення. Пристрій буде знайдено автоматично.

# <span id="page-8-0"></span>Елементи керування та функції

## Піктограми та індикатори

Опис іконок та елементів керування в додатку

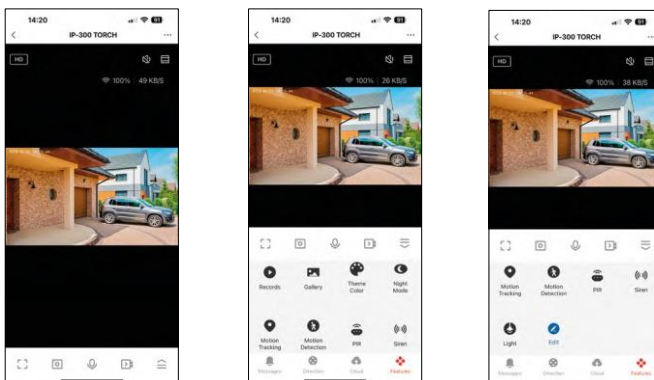

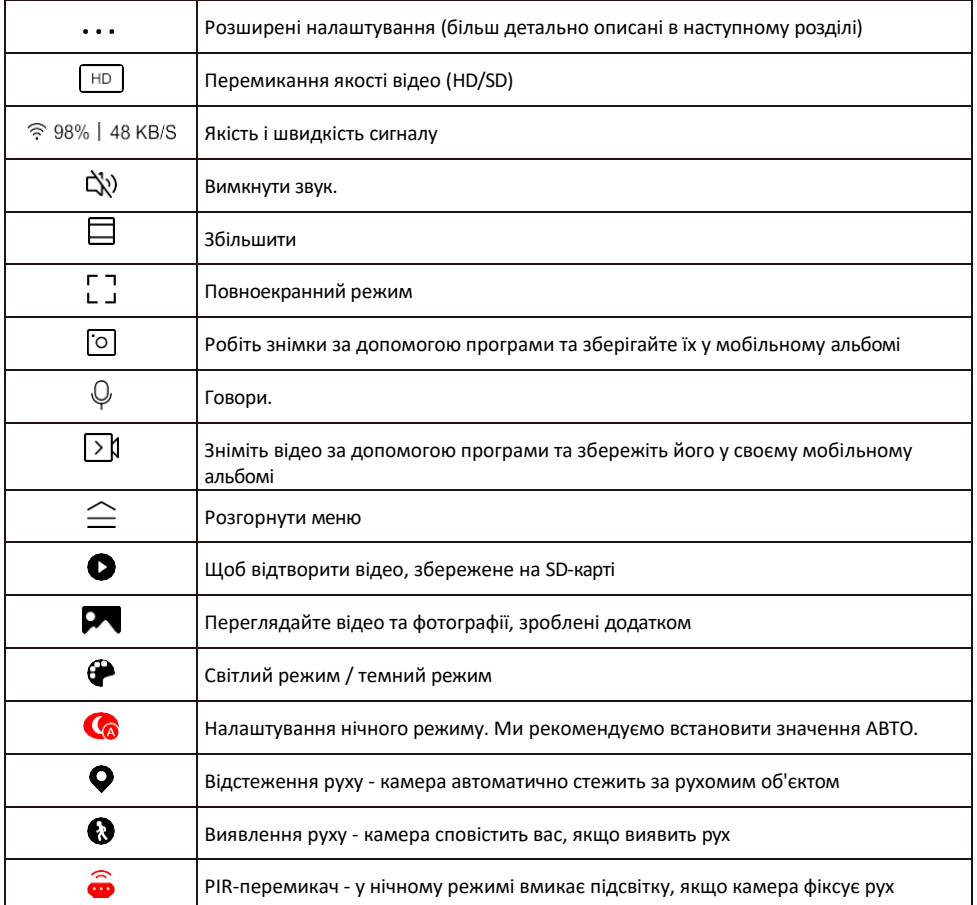

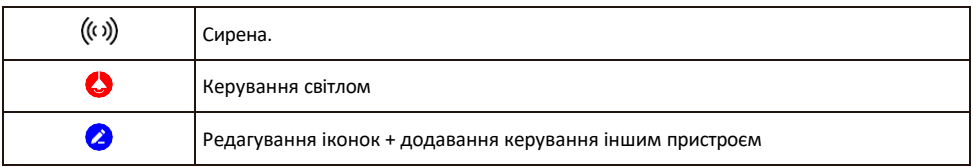

Опис налаштувань розширення

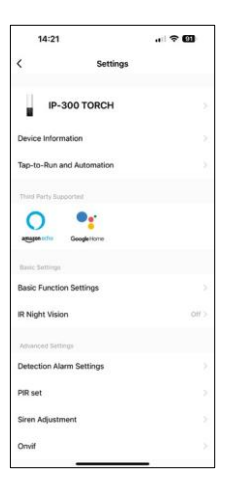

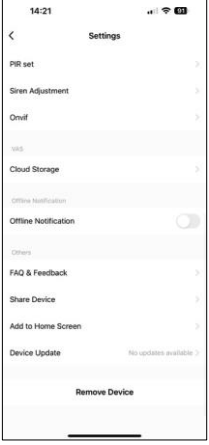

- Інформація про пристрій основна інформація про пристрій та його власника
- Сцени та автоматика перегляд сцен і автоматики, призначених для пристрою. Створення сцен можливе безпосередньо в головному меню програми в розділі

"Сцени". Для TORCH це може бути, наприклад, автоматика, яка вмикає сирену, якщо камера фіксує рух у певний час.

- Налаштування базових функцій увімкнення/вимкнення базових функцій керування, таких як автоматичне обертання екрану або нанесення водяного знаку з відображенням часу та дати. Іншим важливим налаштуванням є можливість вибору одностороннього або двостороннього зв'язку.
- ІЧ-підсвічування налаштування інфрачервоного підсвічування пристрою. Ця ж функція керує налаштуваннями нічного режиму на головній панелі пристрою.
- Налаштування тривоги при виявленні Налаштування виявлення руху, відстеження та плану чату.
- Налаштування PIR налаштування PIR-сенсора (датчика руху).
- Налаштування сирени налаштування сирени (гучність і тривалість).
- Onvif Увімкнути/вимкнути функцію Onvif (безперервний запис на систему NVR).
- Хмарне сховище налаштування хмарного сховища. Хмара не входить до комплекту, але її можна придбати додатково через додаток.
- Сповіщення про офлайн Щоб уникнути постійних нагадувань, буде надіслано сповіщення, якщо пристрій залишається в режимі офлайн більше 30 хвилин.
- FAQ та зворотній зв'язок перегляньте найпоширеніші запитання разом з відповідями на них, а також можливість надіслати запитання/пропозицію/відгук безпосередньо нам
- Спільний доступ до пристрою надати доступ до керування пристроєм іншому користувачеві
- Додати на головний екран додайте іконку на головний екран вашого телефону. За допомогою цього кроку вам не доведеться щоразу відкривати пристрій через додаток, а просто натисніть безпосередньо на цю додану іконку, і ви потрапите прямо до перегляду камери
- Оновлення пристрою Оновлення пристрою. Опція увімкнення автоматичного оновлення
- Видалити пристрій Видалити та випарувати пристрій. Важливий крок, якщо ви хочете змінити власника пристрою. Після додавання пристрою до додатку, пристрій буде спарено і його не можна буде додати під іншим акаунтом.

Після встановлення SD-карти в камеру в цьому налаштуванні з'являються ще дві опції

"Налаштування зберігання" та "Налаштування запису".

- Налаштування пам'яті можливість відформатувати SD-карту і відобразити загальний, використаний і залишковий об'єм пам'яті.
- Налаштування запису Увімкніть запис на SD-карту, виберіть режим запису (безперервний / якщо записується звук або рух), встановіть розклад запису.

#### Запис на SD-карту

Однією з основних функцій домашньої системи безпеки є функція запису на SD-карту. Камера підтримує SD-карти максимальним розміром 128 ГБ у форматі FAT32. Коли SD-карта заповнюється, записи автоматично перезаписуються.

Щоб увімкнути функцію запису, вставте SD-карту у відповідний слот на нижній панелі камери. Ми завжди рекомендуємо форматувати SD-карту безпосередньо в розширених налаштуваннях програми камери. Записи також можна переглянути в додатку в розділі  $\bullet$ писи"

#### <span id="page-12-0"></span>Поширені запитання щодо усунення несправностей

Мені не вдається створити пару між пристроями. Що я можу зробити?

- Переконайтеся, що ви використовуєте мережу Wi-Fi 2,4 ГГц і маєте достатньо потужний сигнал
- Надайте додатку всі дозволи в налаштуваннях
- Переконайтеся, що ви використовуєте останню версію мобільної операційної системи та останню версію програми

Вони чують мене ззовні, але я не чую звук ззовні / Я чую звук ззовні, але вони не чують мене.

- Переконайтеся, що ви надали всі дозволи для програми, особливо для мікрофона.
- Односторонній зв'язок також може бути проблемою. Якщо ви бачите цей значок внизу: $\mathbb O$  . це означає, що пристрій налаштовано на односторонній зв'язок.
- Щоб виправити це, перейдіть в меню "Основні налаштування функцій" і встановіть для параметра "Режим розмови" значення "Двосторонній". -розмова по дорозі". Це меню можна знайти в налаштуваннях розширення (див. розділ "Опис налаштувань розширення").
- Правильна іконка для двостороннього спілкування виглядає так:  $\mathbb{Q}$
- Я не отримую сповіщення, чому?
	- Надайте додатку всі дозволи в налаштуваннях
	- Увімкніть сповіщення в налаштуваннях програми (Налаштування -> Сповіщення програми)

Яку SD-карту я можу використовувати?

• SD-карта з максимальним об'ємом пам'яті 128 ГБ і мінімальним класом швидкості CLASS 10 у форматі FAT32.

Коли пам'ять SD-карти заповнюється, найстаріші записи автоматично перезаписуються чи користувачеві доводиться видаляти їх вручну?

• Так, записи перезаписуються автоматично.

Хто може користуватися обладнанням?

- Об'єкти завжди повинні мати адміністратора (власника)
- Адміністратор може надавати доступ до обладнання іншим членам сім'ї та призначати їм права